# microsonic **Produktbeschreibung**

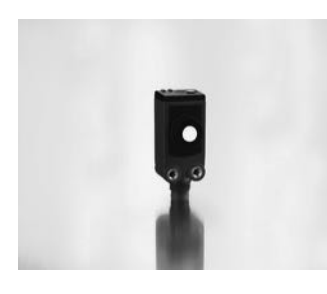

#### **Betriebsanleitung**

**sks-15/CF**

**Ultraschall-Näherungsschalter mit einem Schaltausgang und IO-Link Schnittstelle**

# Der sks-Sensor misst berührungslos die Entfernung zu einem Objekt, welches sich im Erfassungsbereich des Sensors befinden muss. In Abhängigkeit des eingestellten Schaltabstands wird der Schaltausgang gesetzt. Über einen Taster lassen sich Schaltabstand und Betriebsart einstellen

(Teach-in). Zwei Leuchtdioden zeigen den Betrieb und den Zustand des Schaltausgangs an.

Es kann zwischen den Ausgangsfunktionen Öffner und Schließer gewählt werden.

Der sks-15/CF Sensor ist IO-Link-fähig gemäß Spezifikation V1.1.

# **Sicherheitshinweise**

- Vor Inbetriebnahme Betriebsanleitung lesen
- Anschluss, Montage und Einstellungen nur durch Fachpersonal
- Kein Sicherheitsbauteil gemäß EU-Maschinenrichtlinie
- **Bestimmungsgemäße**

# **Verwendung**

Die Ultraschallsensoren der sks-Familie werden zum berührungslosen Erfassen von Objekten eingesetzt.

# Montage

- Sensor am Einbauort befestigen Maximales Anzugsmoment:
- 0,5 Nm
- Anschlusskabel an den M8-Gerätestecker anschließen

## **Inbetriebnahme**

- Spannungsversorgung einschalten
- Einstellung gemäß Diagramm

### **Werkseinstellung**

- Betriebsart Schaltpunkt
- Schaltausgang auf Schließer
- $\blacksquare$  Schaltabstand bei Betriebstastweite
- Filter F01

# ■ Filterstärke P00

# **Betriebsarten**

Der Sensor kennt drei Betriebsarten: ■ Betrieb mit einem Schaltpunkt

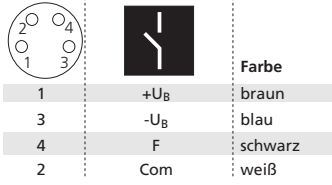

*Abb. 1: Pin-Belegung mit Sicht auf den Sensor-Stecker und Farb-Kodierung der microsonic-Anschlusskabel*

Der Ausgang wird gesetzt, wenn sich das Objekt unterhalb des eingelernten Schaltpunktes befindet. ■ Fensterbetrieb

Der Ausgang wird gesetzt, wenn sich

das Objekt außerhalb des eingelernten Fensters befindet.

■ Zweiweg-Reflexionsschranke Der Ausgang wird gesetzt, wenn sich das Objekt zwischen Sensor und Reflektor befindet.

### **Betriebsarten abfragen**

 $\blacksquare$  Im Normalbetrieb Taste kurz betätigen.

Die grüne LED erlischt für 1 s und zeigt dann die Betriebsart:

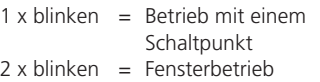

 $3 \times$  blinken = Reflexionsschranke

Nach 3 s Pause zeigt die grüne LED die Ausgangsfunktion:  $1 \times$  blinken = Schließerfunktion

 $2 \times$  blinken = Öffnerfunktion

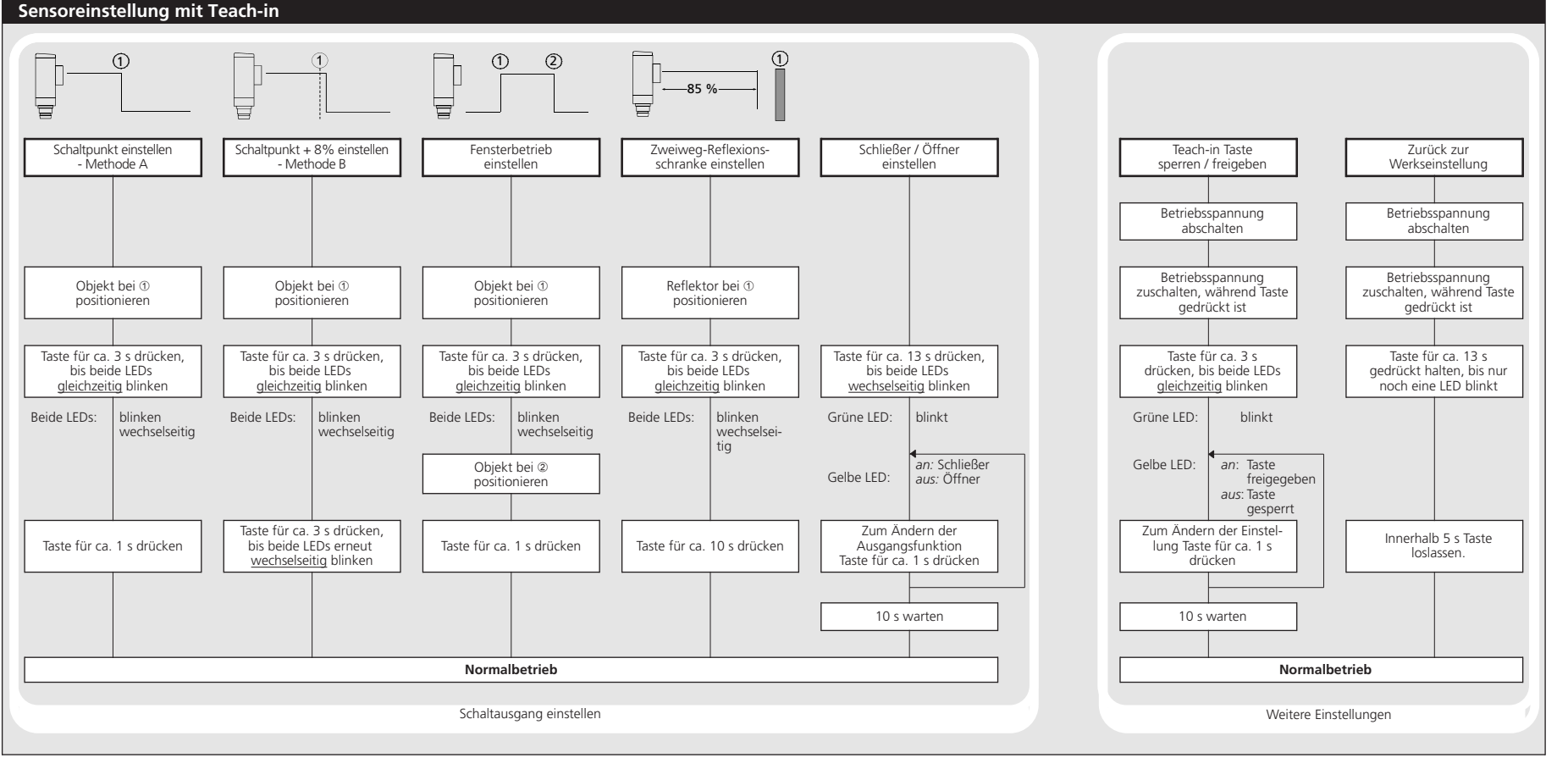

#### **Wartung**

microsonic-Sensoren sind wartungsfrei. Bei starken Schmutzablagerungen empfehlen wir, die weiße Sensoroberfläche zu reinigen.

### **Hinweise**

- Mit jedem Zuschalten der Betriebsspannung ermittelt der Sensor seine aktuelle Betriebstemperatur und übergibt diesen Wert an die interne Temperaturkompensation. Nach 45 Sekunden stellt sich diese auf ihren abgeglichenen Wert ein.
- $\quad \blacksquare$  Es erfolgt im Hintergrund immer dann eine Kalibrierung der Temperaturkompensation auf die reale Einbausituation des Sensors, wenn der Sensor für mind. 30 Minuten ausgeschaltet war und nach Zuschalten der Betriebsspannung der Schaltausgang für mind. 30 Minuten nicht gesetzt ist.
- Der sks-Sensor hat eine Blindzone, in der eine Entfernungsmessung nicht möglich ist.
- $\blacksquare$  Im Normalbetrieb signalisiert eine gelb leuchtende LED, dass der Schaltausgang durchgeschaltet ist.
- Im Teach-in lernt der Sensor die Entfernung zum Objekt. Bei einer Bewegung des Objekts auf den Sensor zu, z.B. bei einer Füllstandsmessung, ist so die eingelernte Entfernung das Niveau, bei dem der Sensor schalten soll. Für die Abtastung von Objekten, die seitlich ins Schallfeld eintreten, sollte eine 8- 10 % größere Entfernung eingelernt werden, damit der Sensor die Objekte sicher erkennt.
- Bei der Zweiweg-Reflexionsschranke darf sich das zu erfassende Objekt im Bereich 0-85 % der eingelernten Entfernung befinden.
- Wird während der Teach-in-Einstellung die Taste für ca. 10 Minuten nicht betätigt, werden die bis dahin vorgenommenen Einstellungen verworfen.
- Der Sensor kann auf seine Werkseinstellung zurückgesetzt werden.

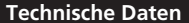

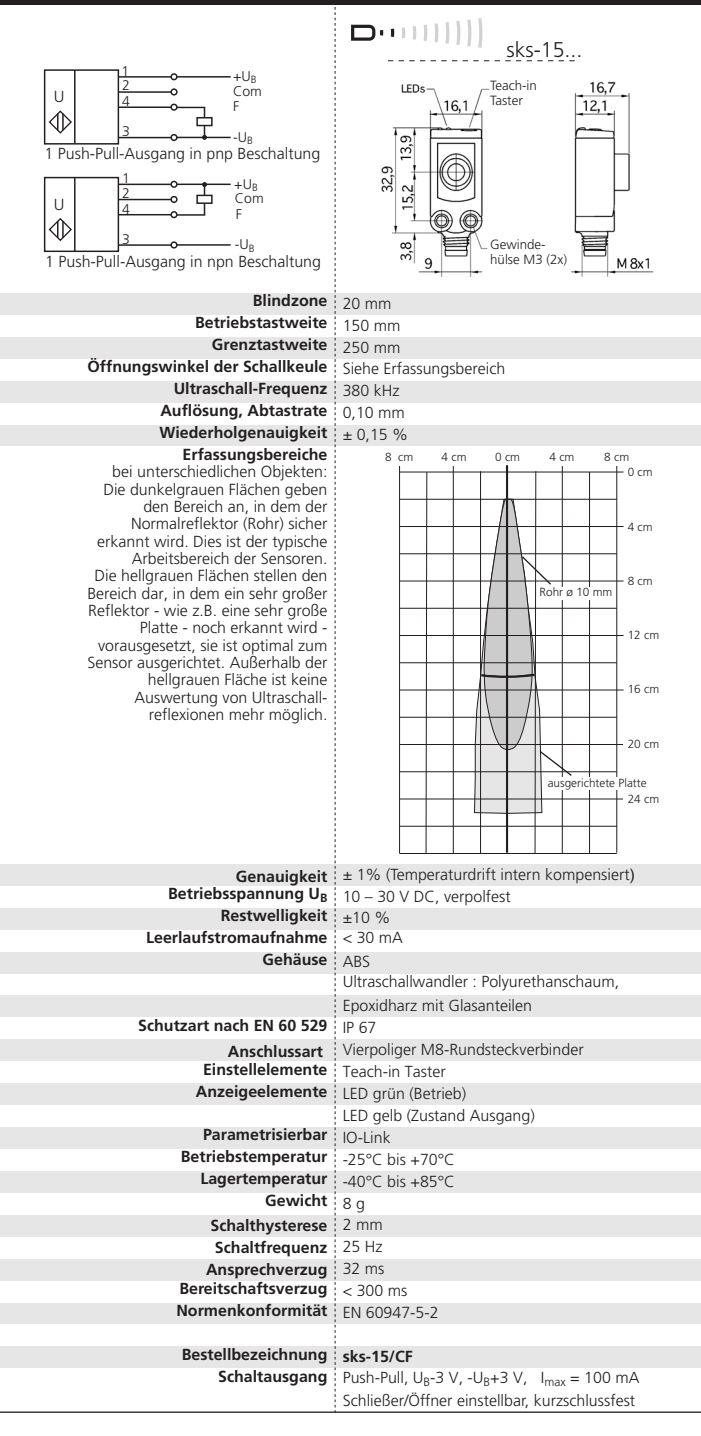

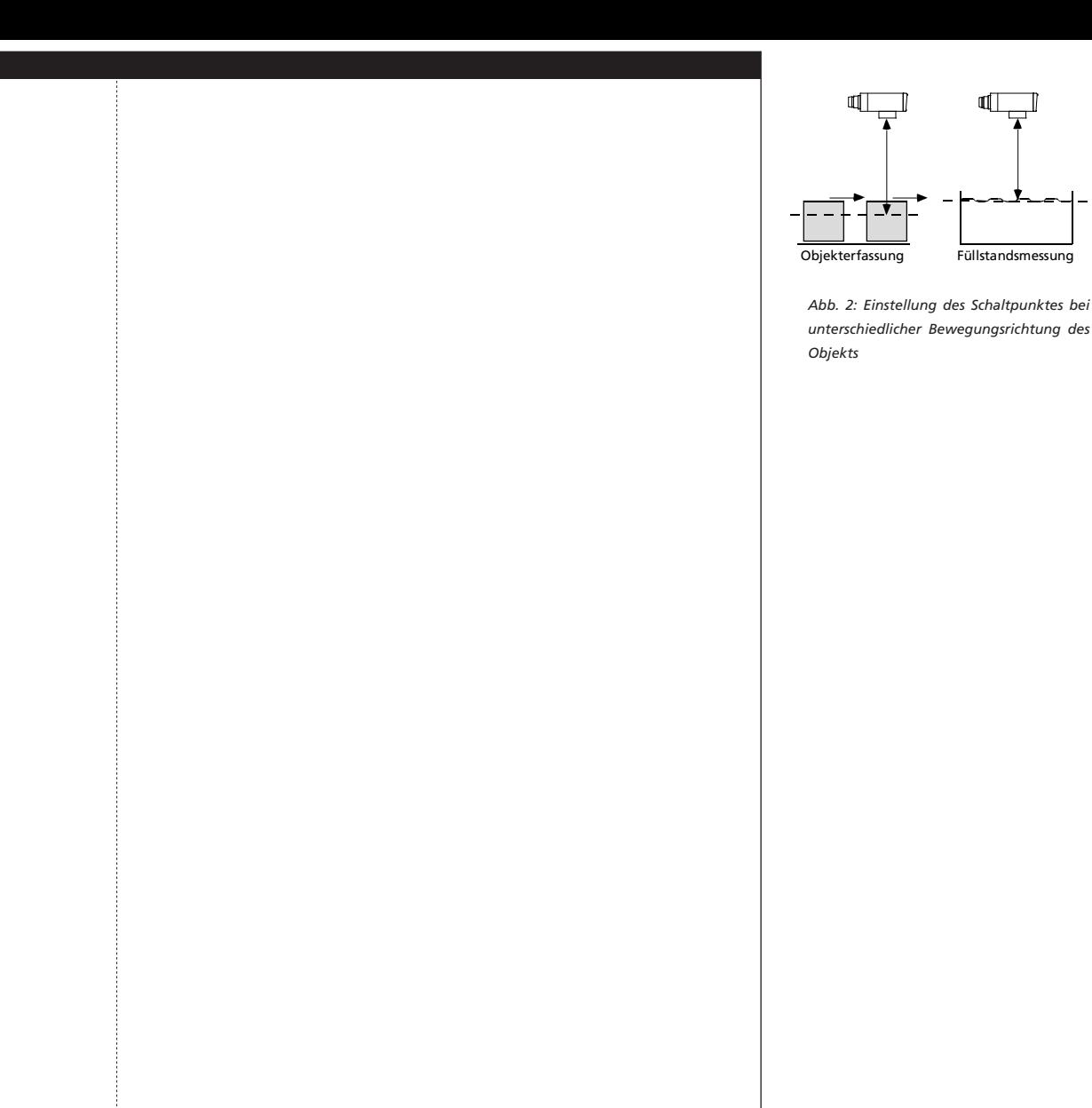

 $C \in \mathbb{Z}$  @ IO-Link 2014/30/EU

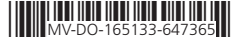

### **Sensor-Einstellung im IO-Link mode**

Der sks-15/CF Sensor ist IO-Link-fähig gemäß Spezifikation V1.1.

#### **Hinweis**

**IO-Link Daten**

- Im IO-Link Betrieb steht Teach-in über den Taster nicht zur Verfügung.
- Für aktuelle Informationen zu IO-Link kontaktieren Sie bitte den microsonic-Vertrieb.

#### **Synchronisation im IO-Link-Betrieb**

Im IO-Link-Betrieb synchronisiert sich jeder Sensor auf das Master-Protokoll ein. Sind die Master-Protokolle beim Betrieb mehrerer Sensoren synchron, arbeiten auch die Sensoren synchron.

> **Physikalische Schicht IO-Link Revision** V1. **SIO Mode support** Ja **Min Cycle Time** 8 ms

**Servicedaten IO-Link-spezifisch Index**

**Baudrate** COM 2 (38.400 Bd)

**Prozessdatenformat** 16 Bit, R, UNI16

**VendorID DeviceID Vendor URL Device Family**

# **Prozessdaten**

Der sks überträgt zyklisch den gemessenen Entfernungswert mit 0,1 mm Auflösung sowie den Zustand des Schaltausgangs.

# **Servicedaten**

Die folgenden Sensor-Parameter lassen sich über die IO-Link-Schnittstelle mithilfe der IODD-Beschreibungsdatei einstellen.

# **Schaltpunkt 1**

**Prozessdateninhalt** Bit 0: Schaltzustand, Bit 1-15: Entfernungswert mit 0,1 mm Auflösung

sks-15...

Der Schaltausgang wird gesetzt, wenn die zu einem Objekt gemessene Entfernung kleiner ist als der eingestellte Schaltpunkt.

> **Zugriff Wert (dez)**   $:419$  $\frac{1}{27}$

> > sks

http://www.microsonic.de

#### **Rückschaltpunkt 1**

Der Schaltausgang wird zurückgesetzt, wenn die zu einem Objekt gemessene Entfernung größer ist als der eingestellte Rückschaltpunkt (Schaltpunkt + Hysterese).

#### **Hinweis.**

- Der Rückschaltpunkt 1 muss stets größer als der Schaltpunkt 1 sein.

# **Schaltpunkt 2, Rückschaltpunkt 2**

Mit Programmierung dieser Schaltpunkte wird der Fensterbetrieb aktiviert. Das Fenster liegt zwischen Schaltpunkt 1 und Schaltpunkt 2.

#### **Hinweis.**

■ Der Rückschaltpunkt 2 muss stets kleiner als der Schaltpunkt 2 sein.

# **Öffner-/Schließer-Betrieb**

Für den Schaltausgang kann die Ausgangsfunktion Schließer oder Öffner eingestellt werden.

### **Messwertfilter**

Bei den sks Ultraso kann zwischen fünf F gen gewählt werden:

 $\blacksquare$  FOO

sung wirkt ungefiltert auf den Ausgang.

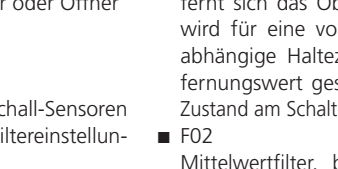

Kein Filter, jede Ultraschallmes-

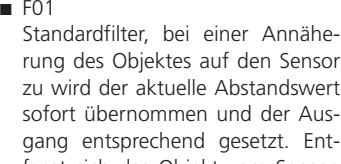

Objekt vom Sensor, <sub>n</sub> der Filterstärke zeit der alte Entspeichert und der tausgang gehalten.

bildet näherungsweise den arithmetischen Mittelwert über mehrere Messungen. Entsprechend dem Mittelwert wird der Ausgang gesetzt. Die Anzahl der Messungen, aus denen der Mittelwert gebildet wird, ist abhängig von der gewählten Filterstärke.

■ F03 (Vordergrundfilter) Reagiert sehr schnell auf sensornahe Messwerte und liefert eine geglättete Messwertausgabe in diesem Entfernungsniveau. Hintergrundstörungen von Fremdobjekten werden - auch bei unvollständiger Reflexion des Messobjekts in Vordergrund - ausgefiltert.

■ F04 (Hintergrundfilter) Reagiert sehr schnell auf sensorferne Messwerte und liefert eine geglättete Messwertausgabe in diesem Entfernungsniveau. Vordergrundstörungen von Fremdobjekten werden ausgefiltert.

#### **Filterstärke**

Für jedes Messwertfilter kann eine Filterstärke zwischen 0, schwache Filterwirkung, und 9, starke Filterwirkung, gewählt werden.

#### **Teach-in aktivieren/deaktivieren**

Für den SIO-Mode kann die Taste für einen Teach-in gesperrt werden.

#### **Temperaturkompensation aktivieren/deaktivieren**

Die Temperaturkompensation dient zur Messwertkorrektur bei veränderlichen Umgebungstemperaturen. Sie kann deaktiviert werden.

beträgt bei abgeschalteter Temperaturkompensation 0,17 %/K Temperaturänderung.

### **Systemkommandos**

Mit fünf Systemkommandos sind die folgenden Einstellungen möglich:

- $\blacksquare$  Teach-in Schaltpunkt.
- Teach-in Schaltpunkt +8 %.
- Teach-in Fensterbetrieb Schaltpunkt 1.
- $\blacksquare$  Teach-in Fensterbetrieb Schaltpunkt 2.
- Teach-in Zweiweg-Reflexionstaste

## **Hinweis**

Um den minimalen Ansprechverzug des Sensors zu gewährleisten, muss die Master Cycle Time folgende Bedingung erfüllen:

- Min Cycle Time ≤ Master Cycle Time ≤ Min Cycle Time + 1,2 ms.
- Kann dies nicht eingehalten werden, passt der Sensor seine interne Messwiederholrate der Master Cycle Time an. Hierduch ändert sich der Ansprechverzug und das Verhalten der Messwertfilter.
- Wird eine unzulässige Master Cycle Time parametrisiert, überträgt der Sensor ein Event und der Messbetrieb wird eingestellt.

### **IODD-Beschreibungsdatei**

Die aktuelle IODD-Library ist erhältlich im Internet unter [www.microsonic.de/IODD](http://www.microsonic.de/IODD).

Weiter Informationen zu IO-Link finden Sie unter [www.io-link.com](http://www.io-link.com).

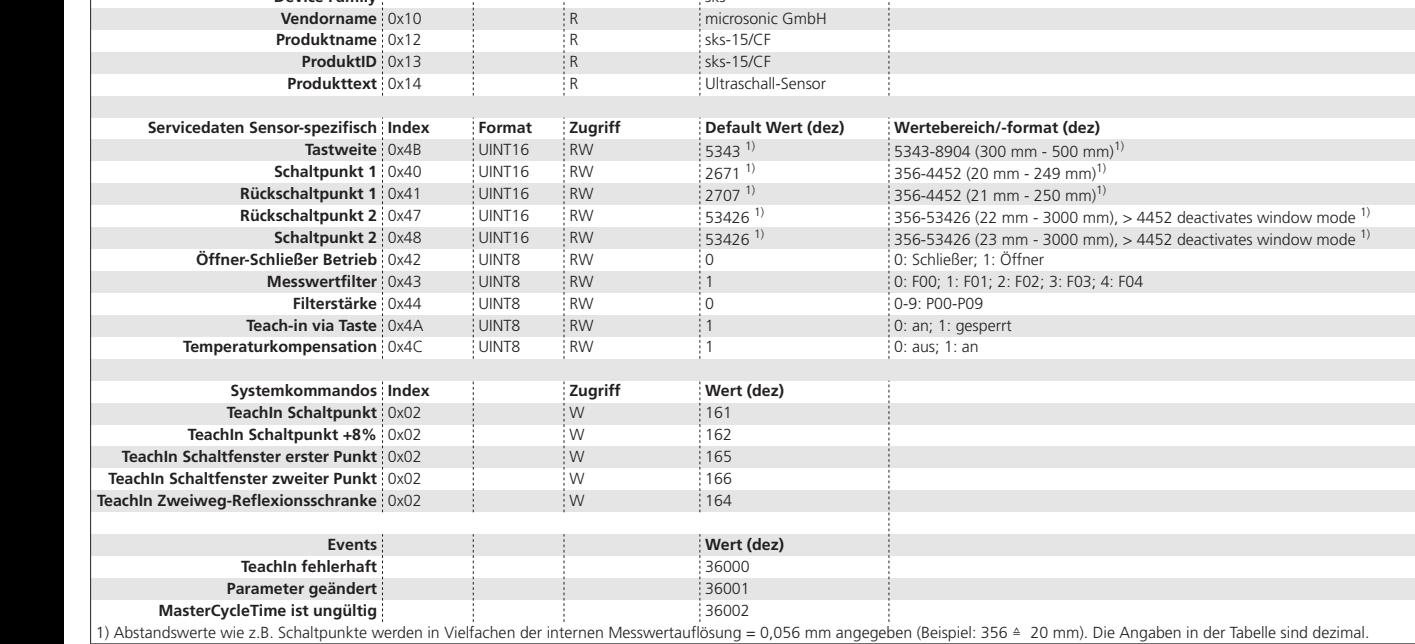

## **Hinweis**

- Die Genauigkeit des Messwerts